## Butiks steg för inkoppling till DVB

1. Vapenhandlare delar ut behörighet till systemleverantör i produktion Vapenhandlaren lägger till systemleverantören som behörig användare i digitala vapenboken och registrerar systemleverantörens certifikatnamn (CN=livedvb.vendolink.se).

Instruktion för inkoppling finns på https://helpdesk.nutid.se/127167- Vapenboken

- 2. Vapenhadlare mejlar till supporten (support@vendolink.se) med kontaktinfo över butiker. Detta behöver kompletteras med DVB-ansvarig och kontaktmejl kommer senare att användas för meddelande om problem.
- 3. Vendolink kopplar på butiken till DVB integrationen (DAP).
- 4. Kontroll sker av vapen i vapenboken mot DVB (polisens Digitala VapenBok). Status och id hämtas för vapen som finns manuellt registrerade hos polisen.
- 5. Kontroll av vapen i lager som inte finns registrerade tidigare hos polisen:

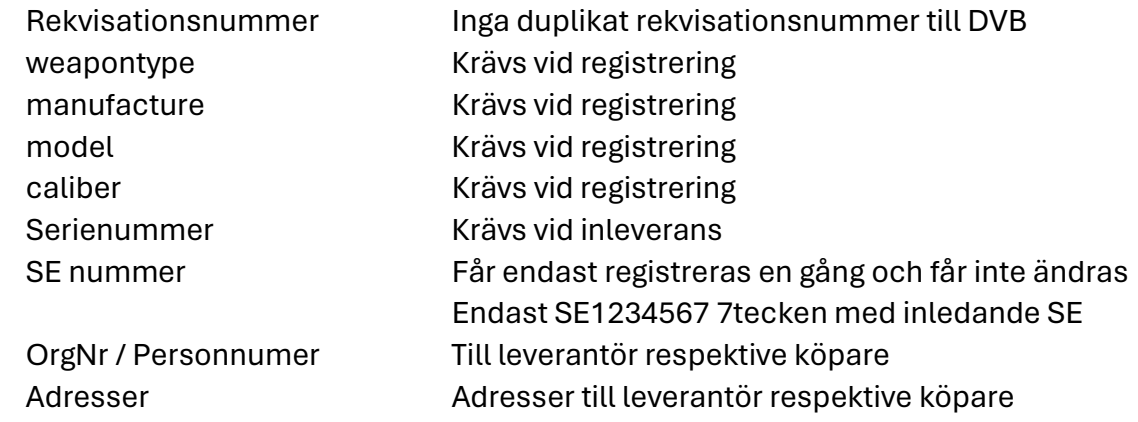

- 6. Vendolink skickar listor på vapen som behöver justeras.
- 7. Vapenhandlare justerar vapen och information för kända problem.
- 8. Alla vapen överförs till DVB som inte är helt "avslutade": Beställda vapen Vapen i lager
- 9. Överförda vapen enligt ovan med fel justeras.
- 10.Automatisk överföring till DVP aktiveras.

# På Polisens Digitala vapenbok:

#### Vapenhandlare loggar in i Digitala vapenboken

Godkänd föreståndare eller ersättare loggar in med hjälp av Bankid eller annan identifieringsmetod i e-tjänstens produktionsmiljö.

#### Vapenhandlare delar ut behörighet till systemleverantör

Vapenhandlaren lägger till systemleverantören som behörig användare i vapenboken och registrerar systemleverantörens certifikats namn (CN-sträng) i gränssnittet CN=live-dvb.vendolink.se.

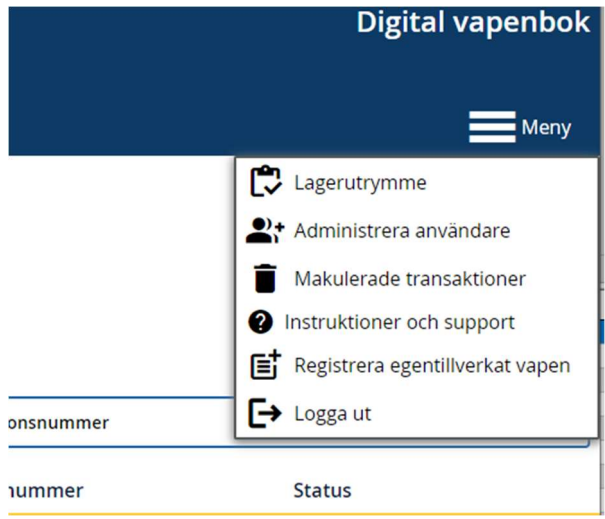

Gå till funktionen Administrera användare

#### Ange live-dvb.vendolink.se som CN-sträng

### Systemleverantör

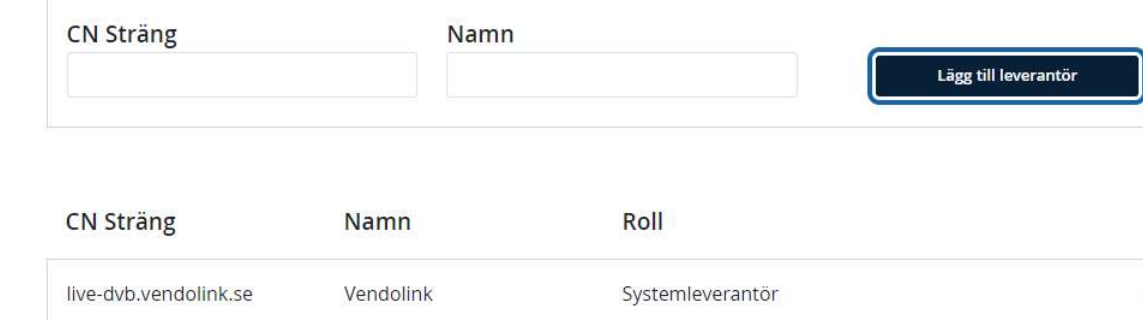

### FAQ

1. Vilket format ska personnummer ha?

Svar: 12 tecken utan bindestreck: ÅÅÅÅMMDDXXXX

2. Vilket format ska organisationsnummer ha?

Svar: 10tecken utan bindestreck: XXXXXXZZZZ

3. Dödsbo? Ska det stå med eller inte? Med eller utan parentes?

Svar: Behövs inte så vitt vi kan se men det kan vara med. Lägg till det efter efternamnet om det ska vara med. Det får Inte innehålla parentes. Exempel: Anders And Dödsbo

4. Vilket format ska för- och efternamn ha?

Svar: Standardutförande. Exempel: Anders And

5. Hur skrives dubbelnamn?

Svar: Antingen ihop eller med bindestreck. Exempel 1: AndersKuling And Exempel 2: Anders-Kuling And

6. Ska man använda bindestreck?

Svar: Går bra i vissa fall. Se ovan

7. Kaliber: .233 Rem eller 223 Rem?

Svar: Fullständigt korrekt benämning ska användas. Exempel: .223 (5,7x45). Se i övrigt listan på från Polisen godkända namn på Kaliber samt Tillverkare.